# **PORADNIK DLA STUDENTÓW WYDZIAŁU MECHANICZNO-ENERGETYCZNEGO**

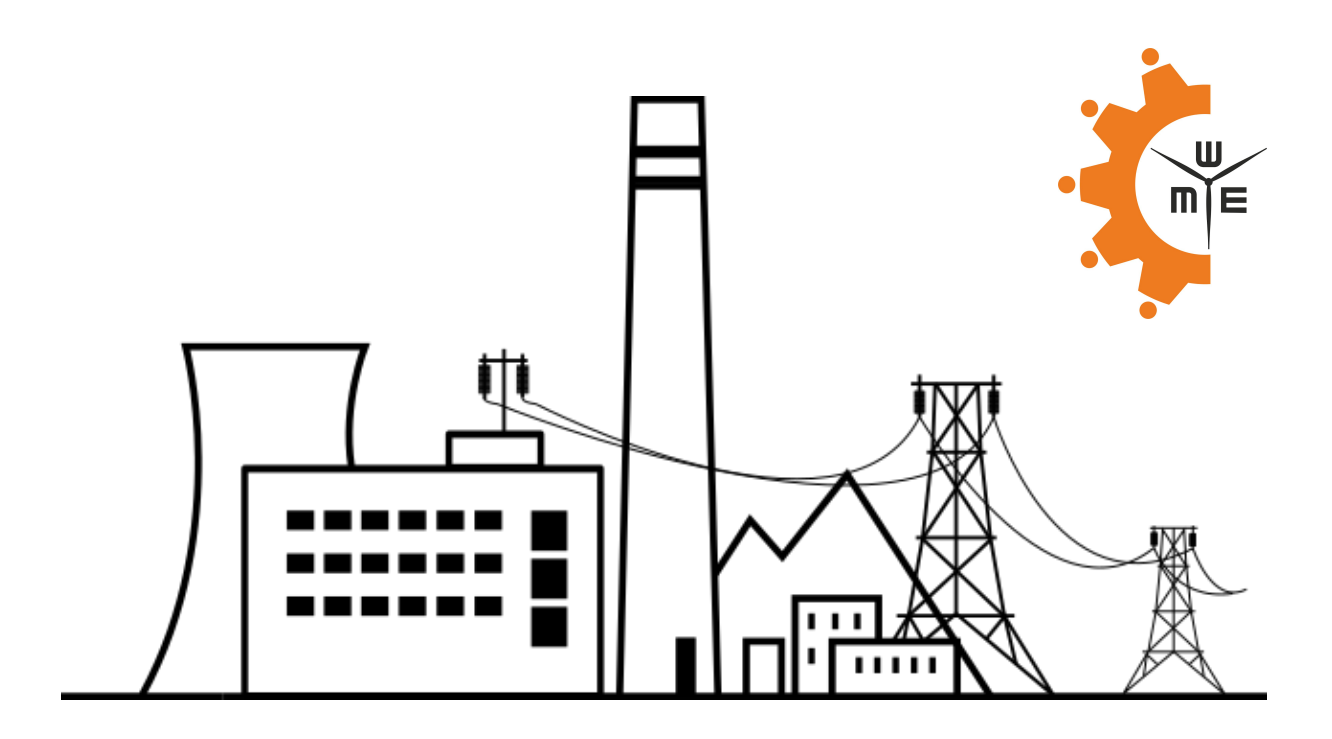

**SAMORZĄD STUDENCKI WYDZIAŁU MECHANICZNO-ENERGETYCZNEGO WRZESIEŃ 2020**

# **SPIS TREŚCI**

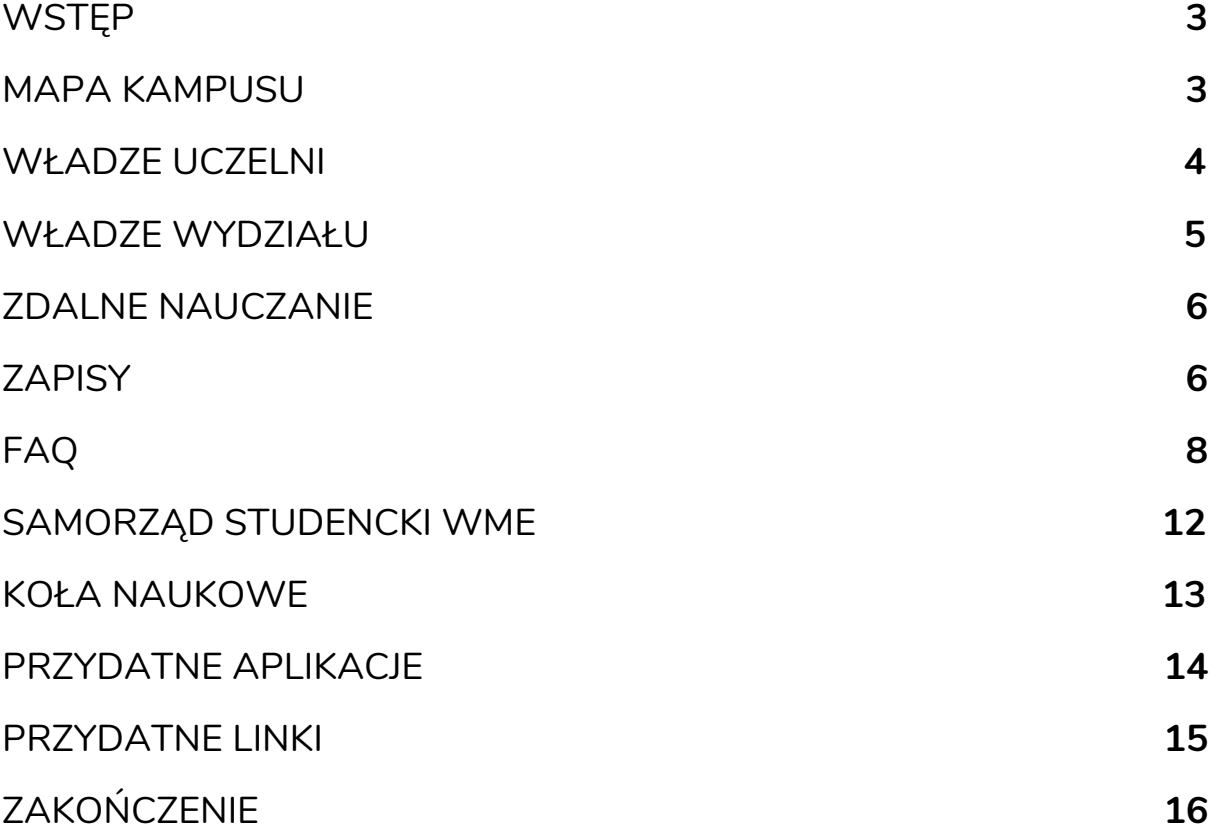

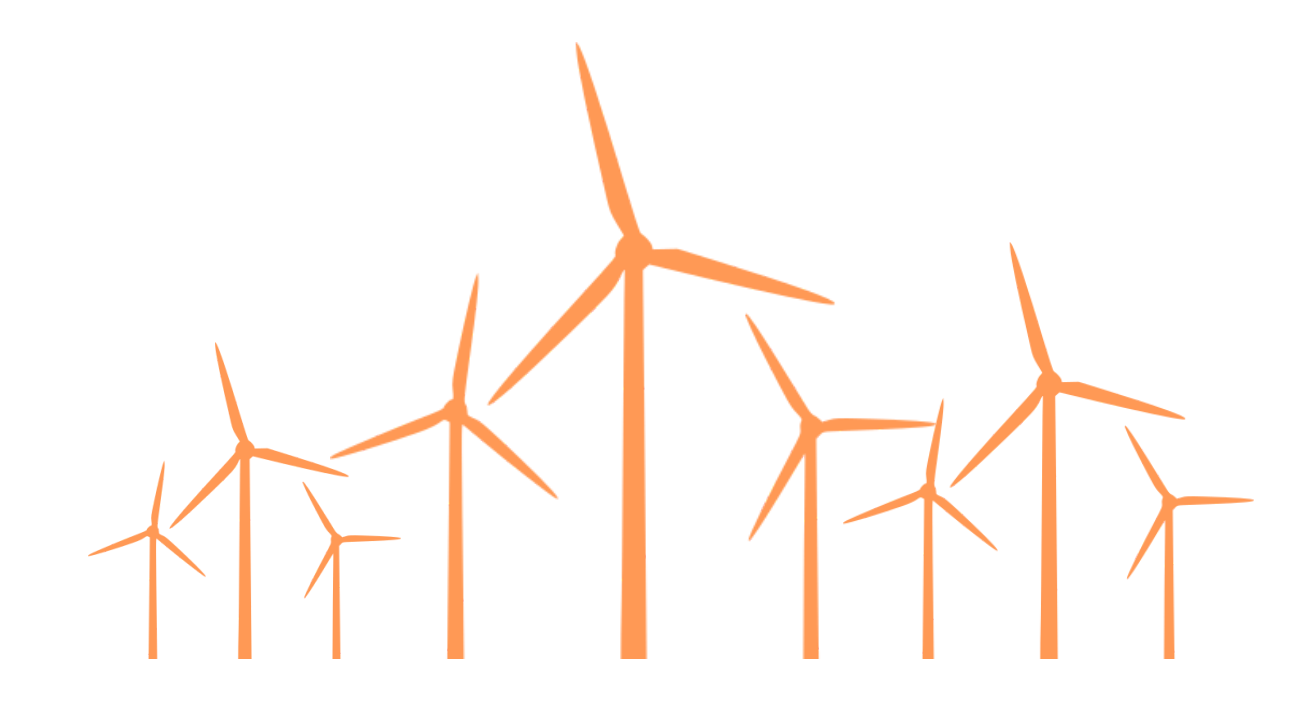

# **WSTĘP**

<span id="page-2-0"></span>Drogi Studencie! Droga Studentko! Zapewne znalazłeś/łaś ten poradnik, ponieważ już jesteś lub niedługo planujesz zostać częścią Wydziału Mechaniczno-Energetycznego. Bardzo nas to cieszy i z przyjemnością rozwiejemy twoje wszelkie wątpliwości dotyczące zapisów na studia, zaliczeń lub zajęć online. Jeżeli w twojej głowie pojawiło się pytanie "Kiedy są zapisy?", "Czy muszę chodzić na ćwiczenia z Analizy cztery razy w tygodniu, skoro tak mam na siatce?" lub "Co to są te ECTSy?", to spokojnie, jesteś we właściwym miejscu.

<span id="page-2-1"></span>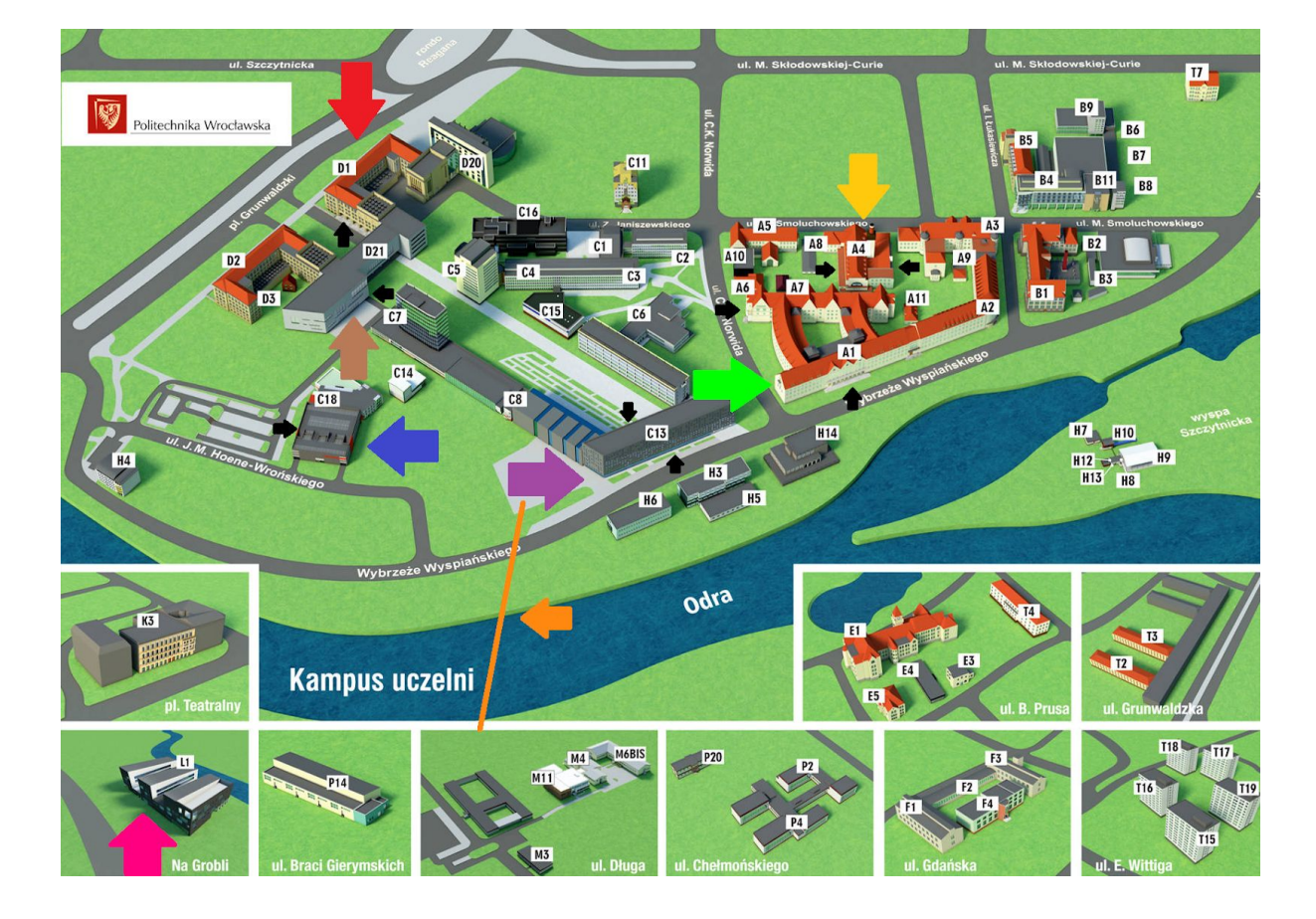

# **MAPA KAMPUSU**

Najważniejsze budynki zostały zaznaczone kolorowymi strzałkami. **Czarne strzałki oznaczają wejścia do budynków**.

D1 - czerwona strzałka

C13 - fioletowa strzałka

A1 - zielona strzałka **(dziekanat W9 - A1, pierwsze piętro, pokój 245 i 247)** A4 "Stara Kotłownia" - żółta strzałka

C18 "SKS" - restauracjo-kawiarnia niebieska strzałka

D21 "Bibliotech/Strefa Otwartej Nauki" brązowa strzałka

L1 - różowa strzałka, budynek po ciemnej stronie Odry ;) (trzeba przejechać polinką lub przejść mostem grunwaldzkim) Kolej Linowa Polinka - pomarańczowa strzałka

# **WŁADZE UCZELNI**

<span id="page-3-0"></span>**Jego Magnificencja Rektor Politechniki Wrocławskiej prof. dr hab. inż. Arkadiusz Wójs**

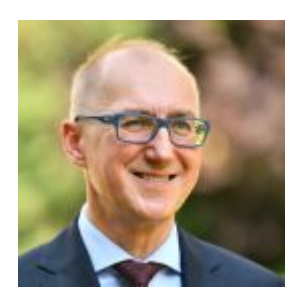

**Prorektor ds. Kształcenia prof. dr hab. inż. Agnieszka Bieńkowska**

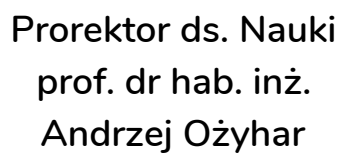

**Prorektor ds. Organizacji i Rozwoju Uczelni prof. dr hab. inż. Tomasz Nowakowski**

**Prorektor ds. Współpracy z Otoczeniem Gospodarczym prof. dr hab. inż. Dariusz Łydżba**

> **Prorektor ds. Studenckich dr inż. Piotr Górski**

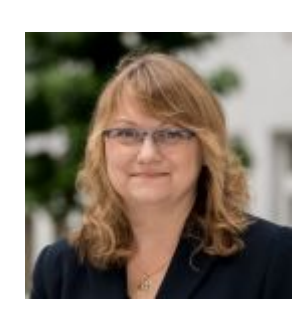

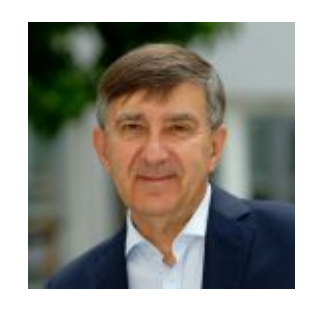

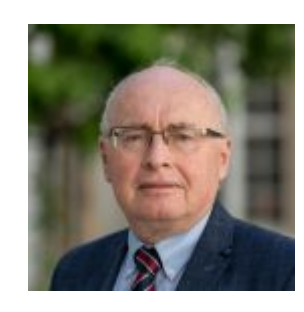

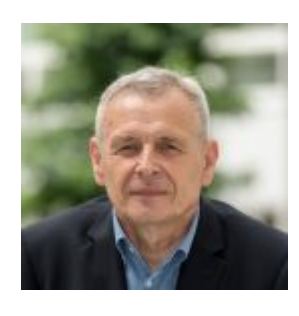

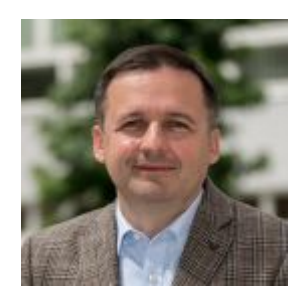

# **WŁADZE WYDZIAŁU**

<span id="page-4-0"></span>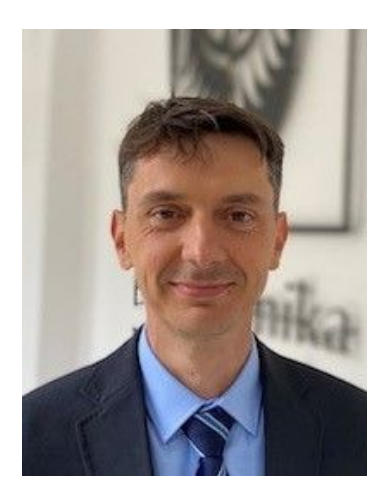

**Dziekan Wydziału Mechaniczno-Energetycznego dr hab. inż. Piotr Szulc, prof. uczelni**

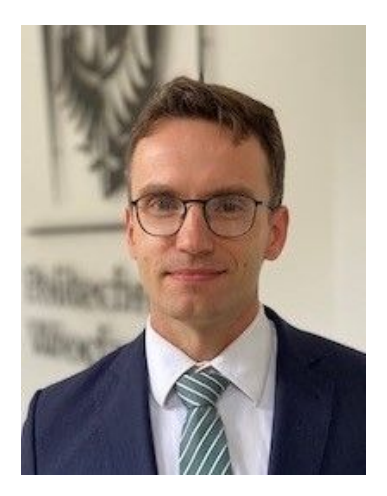

**Prodziekan ds. ogólnych dr hab. inż. Bartosz Zajączkowski, prof. uczelni**

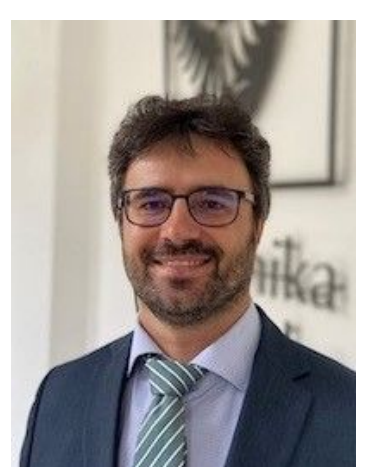

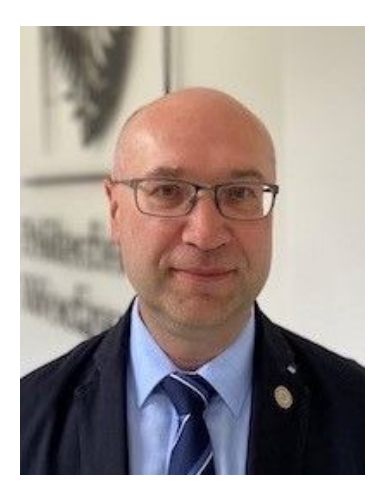

**Prodziekan ds. kształcenia dr hab. inż. Tomasz Hardy, prof. uczelni**

**Prodziekan ds. studenckich dr inż. Andrzej Tatarek, prof. uczelni**

# **ZDALNE NAUCZANIE**

<span id="page-5-0"></span>**Niestety z powodu pandemii wszystkie zajęcia poza laboratoriami i zajęciami sportowymi będą się odbywać zdalnie w semestrze zimowym 2020/2021. Sytuacja wymusza zarówno od studentów jak i od prowadzących dostosowania się do niecodziennych warunków i kontynuowania nauki. Zajęcia online odbywają się według ustalonego podczas zapisów planu, najczęściej poprzez platformy: MS Teams, Discord, Zoom lub Eportal, do których dostęp jest darmowy i zachęcamy do wcześniejszego zapoznania się z ich obsługą. Kontakt z prowadzącymi odbywa się poprzez mail uczelniany (Smail). Zaliczenia odbywają się zazwyczaj w formie testu lub rozwiązania zadań i wysłania zdjęć prowadzącemu w określonym terminie. Rodzaj zaliczenia zależy od wykładowcy, ale spokojnie na pewno zostaniecie poinformowani o jego ostatecznej formie.**

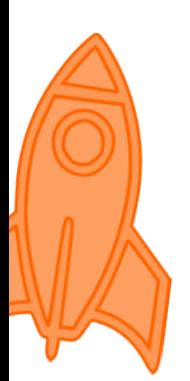

# **ZAPISY**

<span id="page-5-1"></span>Zapisy na zajęcia są pierwszą, często bardzo stresującą przeszkodą na drodze nowego studenta. Spokojnie, nie ma się czego bać. Procedura zapisów zaczyna się kiedy dostaniesz powiadomienie na Edukacji.cl o swoim terminie zapisów. Zazwyczaj zapisy trwają dwa dni, a każdy student uzyskuje dostęp do systemu od konkretnej godziny (ustalanej na podstawie średniej), aby nie przeciążyć systemu. Kolejnym krokiem będzie sprawdzenie siatki zajęć, którą znajdziesz w zakładce ZAPISY.

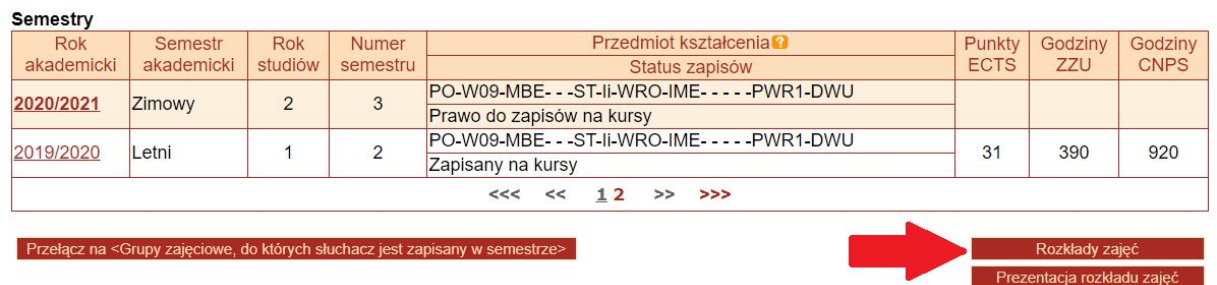

Wejdź w **Rozkłady zajęć** i kliknij **Wydruk**. Twoim oczom powinna ukazać się siatka.

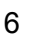

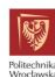

rdział Mechaniczno-Energetyczny<br>zkład zajęć: MBE I st. sem.3 na semestr akademicki: Zimowy(2020/2021)<br>i wektora zapisowego:[3, PO-W09-MBE- - -ST-li-WRO-IME- - - - PWR1-DV

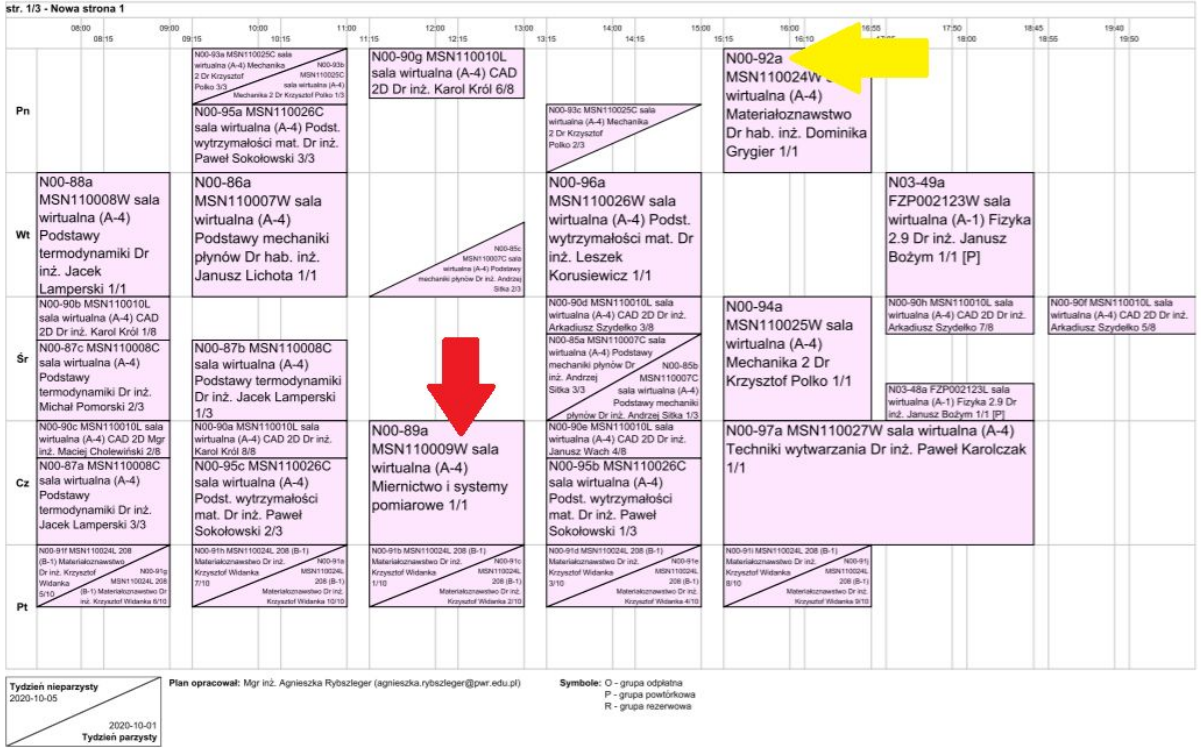

Siatka pokazuje wszystkie zajęcia, na które możesz się zapisać (nie znaczy to jednak, że zapisujesz się na wszystkie!). Zajęcia w prostokątach odbywają się co tydzień, a w trójkątach co dwa tygodnie, w tygodnie parzyste lub nieparzyste (Zazwyczaj tydzień parzysty i nieparzysty są naprzemiennie, ale jeśli są jakieś święta lub dni wolne, to pojawiają się tygodnie nietypowe, żeby wyrównać liczbę godzin. Informację jaki mamy tydzień znajdziesz w Kalendarzu [Akademickim](https://pwr.edu.pl/studenci/kalendarz-akademicki), na stronie <https://jakitydzien.pl/> lub w aplikacji Jaki Tydzień). Po ostatniej literze kodu zajęć można poznać w jakiej formie będą się one odbywały (czerwona strzałka; W - wykład, L - laboratoria, C - ćwiczenia, P - projekt, S - seminarium).

Twoim zadaniem jest wybranie po jednej grupie z każdego kursu, tak aby zajęcia nie pokrywały się ze sobą i żeby plan był dla ciebie jak najbardziej praktyczny (z doświadczenia nie polecamy wybierania ćwiczeń na 7:30). Oczywiście nie zawsze jest możliwość wybrania grup, które Ci najbardziej pasują. Warto przy wyborze grup kierować się również prowadzącymi, dlatego zachęcamy do odwiedzenia witryny [polwro.pl](https://polwro.pl/), gdzie studenci dzielą się swoimi opiniami o prowadzących.

Jak masz już mniej więcej wybrane zajęcia, musisz zapisać sobie kody grup (żółta strzałka) i jak nadejdzie twój termin, wejdź w **Zapisy** (niebieska strzałka), po kolei wpisuj kody wybranych grup i klikaj Zapisz (fioletowa strzałka). Jeżeli jakaś grupa będzie już cała zapełniona, musisz na bieżąco modyfikować plan i wybrać inny termin.

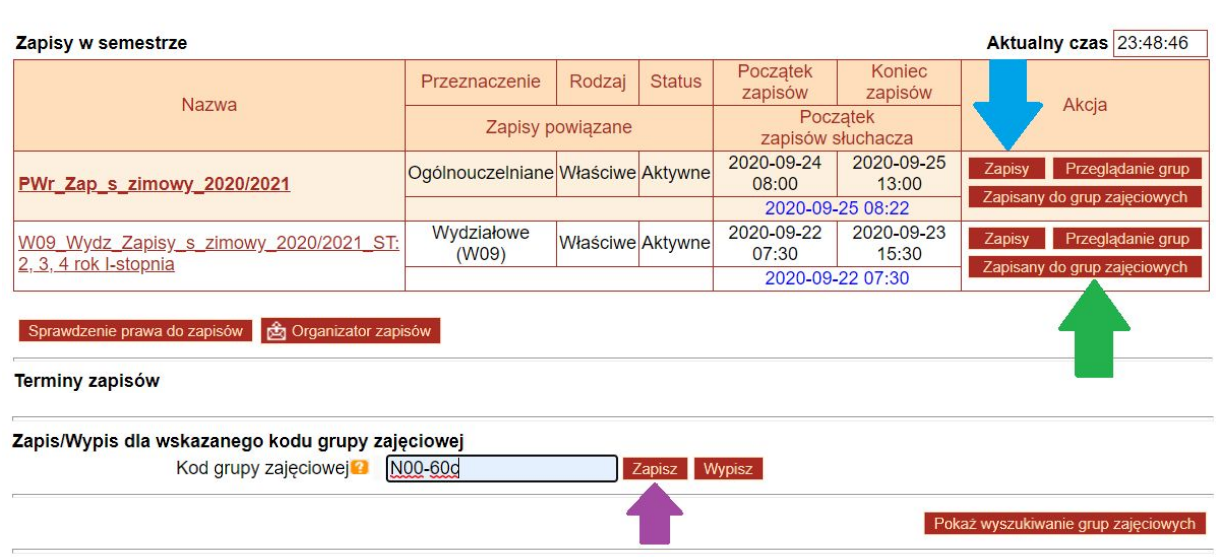

Na koniec możesz wejść w **Zapisany do grup zajęciowych** (zielona strzałka) i sprawdzić, czy na pewno niczego nie pominąłeś (suma ECTSów powinna wynosić 30). Dodatkowo możesz się zalogować się tak jak do Jsosa pod tym linkiem: [http://plan-pwr.net/,](http://plan-pwr.net/) wygeneruje ci się plan zajęć (dużo bardziej czytelny niż ten na Jsosie). Teraz jesteś już zapisany, więc można zacząć się stresować zaliczeniami ;).

**FAQ**

 $\overline{\mathcal{L}}$ 

# <span id="page-7-0"></span>**● ZAPISY**

## **Czym są punkty ECTS?**

ECTS to system punktów wprowadzony, aby wymiernie określić postępy w nauce Studenta. Orientacyjnie jeden punkt odpowiada 25-30 godzinom całkowitego nakładu naszej pracy. Sumarycznie co semestr, idąc zgodnie z programem, można uzyskać 30 ECTS (każdy kurs posiada określoną liczbę). W przypadku niezaliczenia zajęć, punkty te wliczają się nam do "deficytu ECTS". Jako studenci nie możecie przekroczyć określonego limitu punktów dla danego semestru, który jest różny dla każdego Wydziału. Jeśli przekroczycie ten limit podczas I semestru studiów, zostaniecie skreśleni z listy studentów. Dopuszczalny deficyt punktów w danym semestrze sprawdzicie pod linkiem: [https://wme.pwr.edu.pl/studenci/studia-i-i-ii-stopnia/warunki-wpisu-na](https://wme.pwr.edu.pl/studenci/studia-i-i-ii-stopnia/warunki-wpisu-na-semestr)**[semestr](https://wme.pwr.edu.pl/studenci/studia-i-i-ii-stopnia/warunki-wpisu-na-semestr)** 

## **Co to są korekty zapisów i dlaczego warto zapisywać się w pierwszym terminie?**

Korekty zapisów to czas, w którym wszyscy studenci, których terminy zapisów wystąpiły wcześniej, mogą wypisywać się i zapisywać do grup, dlatego możesz jeszcze delikatnie zmodyfikować swój plan zajęć. Czasami jakaś grupa nie zostanie utworzona (z powodu zbyt małej ilości zapisanych osób) lub zostanie administracyjnie usunięta, dlatego warto w okresie zapisów sprawdzać pocztę studencką i edukację, czy nie przyszło ci powiadomienie o anulowaniu danej grupy. Jeżeli tak się zdarzy, podczas korekt zapisz się do innej grupy z tego kursu. Warto zapisywać się na wszystko w pierwszym terminie, ponieważ potem brakuje miejsc w grupach. Jeśli twoja wymarzona grupa jest już zajęta, zapisz się do innej i próbuj szukać kogoś, kto się z Tobą wymieni (za pomocą grup Facebook-owych).

## **Czy mogą zmienić mi prowadzącego daną grupę po zapisach?**

Mogą, lecz jest to rzadki przypadek.

## **Przegapiłem swój termin zapisów, co teraz?**

Czekaj na korekty, a jeżeli już minął ich termin, to skontaktuj się z dziekanatem.

## **Co, jeśli nie zapiszę się na jakiś kurs w semestrze?**

Jeśli jest taka możliwość to musisz zapisać się na wszystkie kursy przeznaczone dla Twojego semestru. Inaczej zostaniesz skreślony z listy studentów.

## **● SESJA**

#### **Czym jest sesja egzaminacyjna?**

Jest to czas, w którym prowadzący organizują egzaminy oraz ewentualne poprawy egzaminów. Nie odbywają się wtedy zajęcia dydaktyczne, więc jeśli zaliczysz wszystko przed sesją to całą sesję masz wolną i możesz zająć się czymś innym niż studiami.

## **Gdzie znajdę terminarz egzaminów najbliższej sesji?**

Na oficjalnej stronie Wydziału. ([https://wme.pwr.edu.pl/studenci/studia-i-i-ii-stopnia/wazne-terminy/har](https://wme.pwr.edu.pl/studenci/studia-i-i-ii-stopnia/wazne-terminy/harmonogram-sesji-egzaminacyjnej) [monogram-sesji-egzaminacyjnej](https://wme.pwr.edu.pl/studenci/studia-i-i-ii-stopnia/wazne-terminy/harmonogram-sesji-egzaminacyjnej))

## **Czy to prawda, że na egzamin lub kolokwium trzeba przyjść w stroju galowym oraz ze specjalnym papierem w kratkę w formacie A4?**

Warto przyjść ubranym elegancko, a nie w krótkich spodenkach, aby okazać szacunek do studiów jak i do prowadzącego. Najważniejszym jest nauczenie się na egzamin, ale założenie odpowiedniego stroju na pewno nie zaszkodzi. Co do specjalnego papieru w kratkę w formacie A4 to wszystko zależy od tego co ustali prowadzący dany kurs.

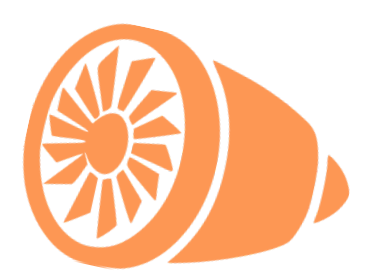

## **Do kiedy prowadzący powinien wystawić oceny?**

Oceny z kursów zakończonych zaliczeniem powinny znaleźć się w indeksie do końca danego semestru (przed sesją). Oceny z egzaminów powinny znaleźć się w indeksie do końca sesji.

#### **Co zrobić, jeśli nie zgadzam się z uzyskaną oceną z egzaminu?**

Wpisaną do indeksu ocenę możesz zareklamować w Jsosie. Musisz to wykonać w terminie dwóch dni od wprowadzenia oceny, w przeciwnym wypadku zostanie ona automatycznie zaakceptowana. Prowadzący ma dwa dni na rozpatrzenie twojej reklamacji.

# **● STYPENDIA**

#### **Jakie stypendia mi przysługują?**

Socjalne z racji warunków bytowych, rektorskie za średnią w nauce, specjalne dla osób niepełnosprawnych oraz zapomoga losowa. Wszystkie informacje o stypendiach znajdziesz pod linkiem: <https://pwr.edu.pl/studenci/wsparcie-socjalne/stypendia>

## **Jak mogę się starać o stypendium?**

Składając odpowiednie podania przez Edukację CL i zanosząc w terminie dokumenty na miejsce. Podczas pierwszego roku studiów stypendium Rektora przysługuje tylko studentom, którzy byli finalistami olimpiad bądź konkursów międzynarodowych.

#### **Jak wygląda procedura składania podania o stypendium?**

W przypadku stypendium socjalnego oraz Rektora wygląda to tak, że składa się wniosek przez Edukację w zakładce złóż podanie. Wniosek generujemy przez stronę uzupełniając wszystkimi potrzebnymi informacjami i wysyłamy, wyświetli się on w moich sprawach razem ze statusem. Do Działu Pomocy Socjalnej dla Studentów i Doktorantów zanosimy wniosek o stypendium socjalne lub zapomogę. Musimy dołączyć do niego wszystkie potrzebne dokumenty i radzimy to zrobić za pierwszym razem, żeby nie stać w kolejce kilka razy, bo krótka nie jest. Decyzja jest zwykle pod koniec pierwszego miesiąca w semestrze razem z wpłatą za zaległy i następny miesiąc.

## **● INNE**

#### **W jaki sposób mogę otrzymać darmowy pakiet Microsoft Office?**

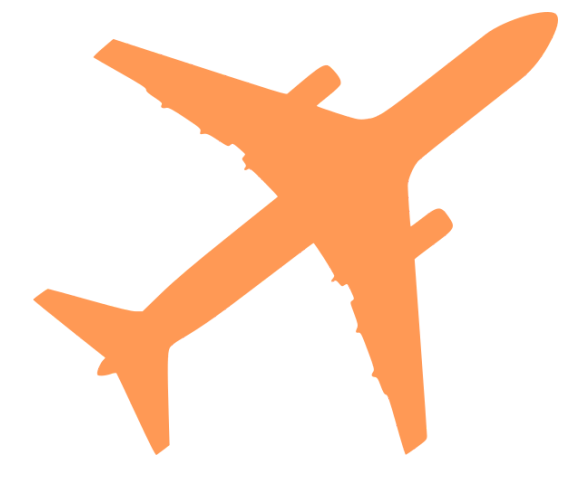

Gdy już podpiszecie umowę z Uczelnią i zostaniecie studentami Politechniki Wrocławskiej powinniście otrzymać na studencką skrzynkę pocztową mail z loginem i hasłem do swojego konta na Microsoft Office365 (darmowy najnowszy Word, Excel, PowerPoint, OneNote, Outlook, Publisher, Access).

## **Zgłodniałeś podczas zajęć?**

W Strefie Kultury Studenckiej (SKS) znajdziesz stołówkę (parter) oraz kawiarenkę (I piętro). Ponadto w budynkach C-13 i D-20 znajdują się lokale "Bazylia", które oferują m.in. jedzenie na wagę. Podczas dłuższej przerwy lub po zajęciach możecie także skorzystać z oferty restauracji i fastfoodów w Pasażu Grunwaldzkim. W głównym gmachu - bud. A1 znajdziecie także stołówko-kawiarnię, która jest najbliżej naszego głównego bud. A4. Serwują tam dobrą i niedrogą kawę oraz całkiem porządne posiłki i kanapki.

## **Gdzie można kupić artykuły papiernicze lub coś wydrukować?**

Większość rzeczy można kupić w wydziałowym sklepiku (poziom -1), w budynku architektury (E1), który zlokalizowany jest przy ulicy Prusa. Na Kampusie Głównym ksero znajduje się między innymi w budynku C7, B4 w "Wydruki C-13" przy ulicy Hoene-Wrońskiego 20A oraz w "Grunwald24" przy ulicy Norwida 11. Jednak jak donosi samorządowa starszyzna, jeśli chodzi o same art. papiernicze i szeroką gamę ołówków potrzebnych na grafikę inżynierką to najlepsze zaopatrzenie mają w sklepie Krystmar przy ulicy Norwida.

#### **Gdzie się udać, by się wyszaleć?**

W wolny wieczór warto pójść na pasaż Niepolda, gdzie znajdują się bary i kluby taneczne lub na Wyspę Słodową (gdzie legalne jest spożywanie alkoholu na świeżym powietrzu). #studenci\_rządzą

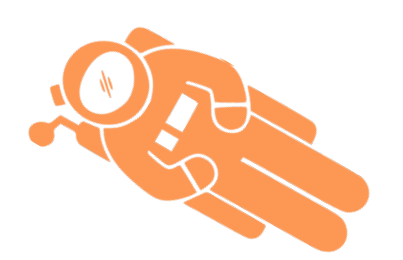

# <span id="page-12-0"></span>**SAMORZĄD STUDENCKI WME**

Jesteśmy organizacją reprezentującą studentów Wydziału Mechaniczno - Energetycznego Politechniki Wrocławskiej. Organizujemy wydarzenia kulturowe, edukacyjne, promocyjne oraz integracyjne. Pracujemy przy takich projektach jak: bal, rajd, imprezy wydziałowe, szlachetna paczka, dni otwarte uczelni. W razie problemów jesteśmy do waszej pomocy. Zachęcamy do obserwowania naszych social mediów, aby być na bieżąco z aktualnymi wydarzeniami na wydziale.

Facebook[:https://www.facebook.com/Samorz%C4%85d-Studencki-](https://www.facebook.com/Samorz%C4%85d-Studencki-WME-294411643927659/)[WME-294411643927659/](https://www.facebook.com/Samorz%C4%85d-Studencki-WME-294411643927659/)

IG[:](https://www.instagram.com/samorzadwme/?hl=pl) <https://www.instagram.com/samorzadwme/?hl=pl>

Strona www: <https://samorzad.pwr.edu.pl/w9>

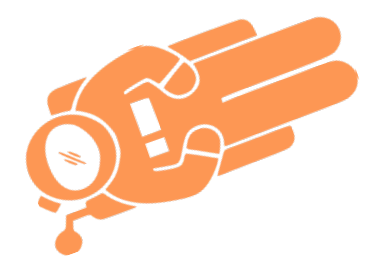

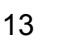

# **KOŁA NAUKOWE**

Koła naukowe są świetnym sposobem na rozwijanie zainteresowań, spożytkowanie zbędnego czasu i poznawanie nowych ludzi. Na Politechnice działa sporo ponad 100 różnych kół naukowych i organizacji, które mogą urozmaicić twoje życie studenckie. Rekrutacja odbywa się co roku, a w niektórych przypadkach co semestr. Wszystkie informacje dot. rekrutacji kół znajdziecie na ich stronach na Facebooku oraz na Dniach Aktywności Studenckiej (DAS są to targi kół i organizacji studenckich, które prezentują podczas tego wydarzenia czym się zajmują i udzielają odpowiedzi na nurtujące was pytania np. dot. rekrutacji). Poniżej przedstawiamy koła naukowe działające na naszym wydziale, ale jeżeli twoje zainteresowania odbiegają od tematyki związanej z ich działalnością, to jak najbardziej zachęcamy do zapoznania się z ofertą kół i organizacji działających na innych wydziałach. Spis wszystkich organizacji studenckich znajdziesz pod linkiem:

[https://samorzad.pwr.edu.pl/dzialalnosc/organizacje-studenckie/organiza](https://samorzad.pwr.edu.pl/dzialalnosc/organizacje-studenckie/organizacje-na-politechnice/page2.html?structure_id=0) [cje-na-politechnice/page2.html?structure\\_id=0](https://samorzad.pwr.edu.pl/dzialalnosc/organizacje-studenckie/organizacje-na-politechnice/page2.html?structure_id=0)

# Koła Naukowe działające na W9:

#### Akademicki Klub Lotniczy

[http://akl.pwr.edu.pl](http://akl.pwr.edu.pl/) [www.facebook.com/AKL.PWr/](http://www.facebook.com/AKL.PWr/) [www.facebook.com/Jetstream.PWr/](http://www.facebook.com/Jetstream.PWr/)

## Studenckie Koło Naukowe

"Płomień" <http://sknplomien.pwr.edu.pl/> [www.facebook.com/sknplomien/](http://www.facebook.com/sknplomien/)

Koło Naukowe "Flow" <http://knflow.pwr.edu.pl/> [www.facebook.com/SKNFlow/](http://www.facebook.com/SKNFlow/)

Koło Naukowe WSAG (Wroclaw Space and Aviation Group)

Koło Naukowe PWr Solar Boat Team <http://solarboat.pwr.edu.pl/> [www.facebook.com/PWrSolarBoatT](https://www.facebook.com/PWrSolarBoatTeam/) [eam/](https://www.facebook.com/PWrSolarBoatTeam/)

Koło Naukowe CapaciT(h)or [www.facebook.com/CapaciThor/](https://www.facebook.com/CapaciThor/)

Koło Naukowe "Skrzyneczka" [http://www.skrzyneczka.pwr.edu.pl/](http://www.skrzyneczka.pwr.edu.pl/%20) [www.facebook.com/KNSkrzyneczka/](http://www.facebook.com/KNSkrzyneczka/)

Studenckie Koło Naukowe "Da Vinci" [www.facebook.com/skndavinci/](https://www.facebook.com/skndavinci/)

# **PRZYDATNE APLIKACJE**

<span id="page-14-0"></span>Żyjąc w XXI wieku pomocne w nauce i codziennych czynnościach mogą być rozmaite aplikacje. Poniżej przedstawiamy kilka, które na pewno ułatwią wam życie we Wrocławiu i na Politechnice.

● myPWr

Jedna z najbardziej przydatnych aplikacji dot. Politechniki. Można się przez nią zalogować do Jsosa, Smaila, Edukacji Cl oraz Eportalu.

● Jaki Tydzień

Jest to jedno z najczęściej zadawanych pytań na uczelnianych korytarzach. Aplikacja pokazuje, czy dany tydzień jest parzysty, nieparzysty czy nietypowy.

● iSKS

Aplikacja umożliwia sprawdzenie jakie pyszne jedzonko jest dzisiaj w sksie.

● Nawigacja PWr

Bardzo przydatna aplikacja, zwłaszcza na początku swojej przygody z Polibudą. Aplikacja nawiguje do wybranego na kampusie budynku.

● Jak Dojadę

Aplikacja pokazuje najlepsze połączenia tramwajowe i autobusowe, przesiadki, czasy opóźnień oraz nawiguje na przystanek.

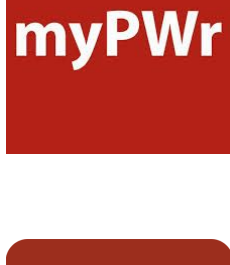

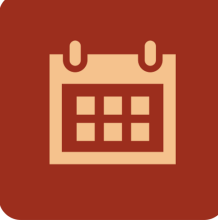

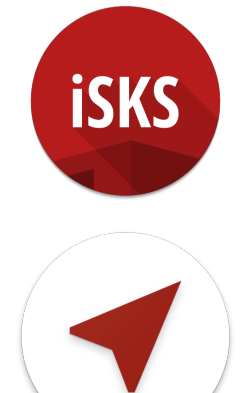

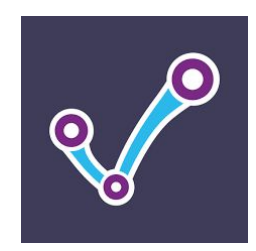

● Koleo

Aplikacja, która wyszukuje najlepsze połączenia pkp oraz umożliwia zakup biletów online dla niektórych przewoźników np. Kolei Dolnośląskich.

- E-podróżnik Aplikacja wyszukuje połączenia PKS i PKP oraz umożliwia zakup biletów.
- Zoom, Discord, Microsoft Teams Aplikacje ułatwiające korzystanie z platform przydatnych podczas zajęć online. Do logowania najlepiej używać studenckiego konta pocztowego - zyskujemy dodatkowe funkcje aplikacji.
- WRM

Wrocławski Rower Miejski umożliwia wypożyczanie rowerów na terenie Wrocławia, co często okazuję się znacznie lepszym rozwiązaniem niż podróż tramwajem.

● Hive, Lime, Bird

Są to aplikacje, dzięki którym można wypożyczać hulajnogi elektryczne.

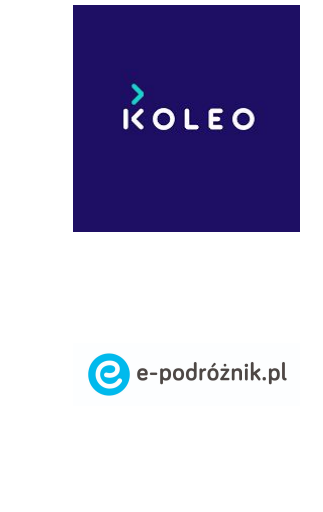

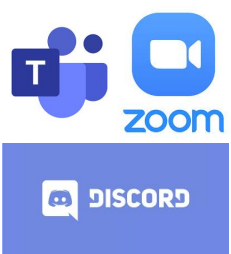

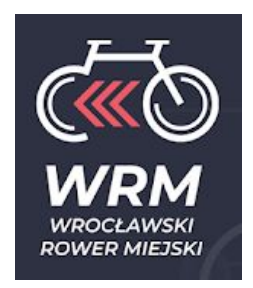

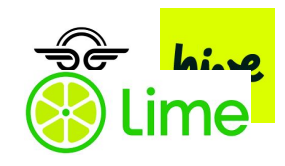

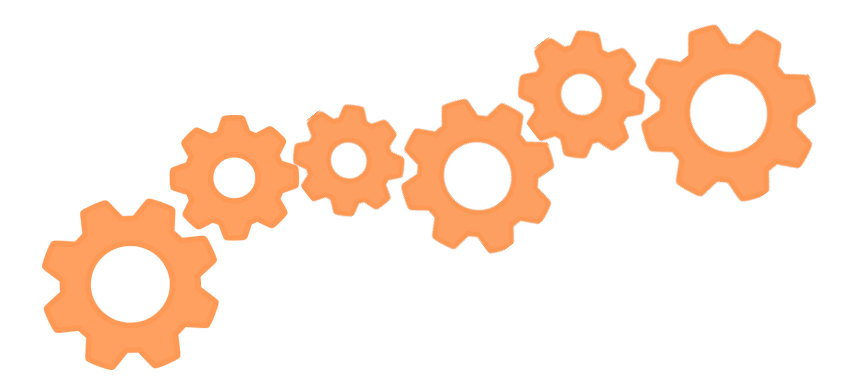

# **PRZYDATNE LINKI**

Podrzucamy wam jeszcze garść linków, które na pewno skrócą wam czas poszukiwania informacji na dane tematy związane z Politechniką.

- <https://pwr.edu.pl/> strona PWr
- <https://wme.pwr.edu.pl/> strona wydziału
- [https://wme.pwr.edu.pl/o-wydziale/struktura-organizacyjna/admini](https://wme.pwr.edu.pl/o-wydziale/struktura-organizacyjna/administracja-dziekanatu) [stracja-dziekanatu](https://wme.pwr.edu.pl/o-wydziale/struktura-organizacyjna/administracja-dziekanatu) - dziekanat W9 - tutaj sprawdzisz godziny pracy dziekantu, a także adresy mailowe i numery telefonów do Pań, które chętnie pomogą Ci w rozwiązaniu problemu
- [https://pwr.edu.pl/uczelnia/aktualnosci/faq-semestr-zimowy-1171](https://pwr.edu.pl/uczelnia/aktualnosci/faq-semestr-zimowy-11711.html?fbclid=IwAR2jQrYxMxH-UjT5o4pu-hiJo7TrWAfy5oylmnJ0eqox8nzBP_XzAaGGpM0) [1.html?fbclid=IwAR2jQrYxMxH-UjT5o4pu-hiJo7TrWAfy5oylmnJ0e](https://pwr.edu.pl/uczelnia/aktualnosci/faq-semestr-zimowy-11711.html?fbclid=IwAR2jQrYxMxH-UjT5o4pu-hiJo7TrWAfy5oylmnJ0eqox8nzBP_XzAaGGpM0) [qox8nzBP\\_XzAaGGpM0](https://pwr.edu.pl/uczelnia/aktualnosci/faq-semestr-zimowy-11711.html?fbclid=IwAR2jQrYxMxH-UjT5o4pu-hiJo7TrWAfy5oylmnJ0eqox8nzBP_XzAaGGpM0) - FAQs dot. organizacji zajęć w sem. zimowym 2020/2021
- <https://samorzad.pwr.edu.pl/> strona samorządu studentów PWr
- [https://wme.pwr.edu.pl/studenci/aktywnosc-studencka/samorzad-s](https://wme.pwr.edu.pl/studenci/aktywnosc-studencka/samorzad-studencki) [tudencki](https://wme.pwr.edu.pl/studenci/aktywnosc-studencka/samorzad-studencki) - strona samorządu studentów WME
- [https://www.facebook.com/Samorz%C4%85d-Studencki-WME-2](https://www.facebook.com/Samorz%C4%85d-Studencki-WME-294411643927659/) [94411643927659/](https://www.facebook.com/Samorz%C4%85d-Studencki-WME-294411643927659/) - fanpage samorządu studentów WME
- <http://akz.pwr.edu.pl/> aktualny katalog zapisowy
- <https://jsos.pwr.edu.pl/> JSOS 2.0
- <https://edukacja.pwr.wroc.pl/EdukacjaWeb/studia.do> Edukacja Cl
- <https://eportal.pwr.edu.pl/> Eportal
- <https://polwro.pl/> polwro
- <http://plan-pwr.net/> generator planu PWr
- <https://biurokarier.pwr.edu.pl/pl/Pracodawcy/planart-sp-z-o-o/> Biuro Karier
- <http://iparking.pwr.edu.pl/> parking PWr
- [https://samorzad.pwr.edu.pl/fcp/mGBUKOQtTKlQhbx08SlkTVgJQX](https://samorzad.pwr.edu.pl/fcp/mGBUKOQtTKlQhbx08SlkTVgJQX2o8DAoHNiwFE1xVTHRaFVZpCFghUHcKVigEQUw/56/public/poradnik_studenta_pwr_2020.pdf) [2o8DAoHNiwFE1xVTHRaFVZpCFghUHcKVigEQUw/56/public/por](https://samorzad.pwr.edu.pl/fcp/mGBUKOQtTKlQhbx08SlkTVgJQX2o8DAoHNiwFE1xVTHRaFVZpCFghUHcKVigEQUw/56/public/poradnik_studenta_pwr_2020.pdf) [adnik\\_studenta\\_pwr\\_2020.pdf](https://samorzad.pwr.edu.pl/fcp/mGBUKOQtTKlQhbx08SlkTVgJQX2o8DAoHNiwFE1xVTHRaFVZpCFghUHcKVigEQUw/56/public/poradnik_studenta_pwr_2020.pdf) - poradnik studenta PWr
- <https://pwr.edu.pl/studenci/kalendarz-akademicki> Kalendarz Akademicki

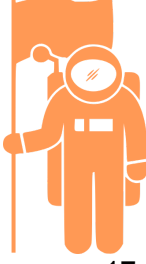

# **ZAKOŃCZENIE**

Drogi Studencie! Droga Studentko! Zapewne znalazłeś/łaś w tym poradniku odpowiedzi na większość nurtujących cię pytań. Jeżeli jednak nadal masz jakieś wątpliwości lub pominęliśmy jakąś ważną kwestię, to śmiało pisz do nas na [Facebooku,](https://www.facebook.com/Samorz%C4%85d-Studencki-WME-294411643927659/)

instagramie lub mailowo. Zachęcamy również do zadawania pytań poprzez [formularz.](https://docs.google.com/forms/d/e/1FAIpQLSclUEAhMELJawyyFX1CQNsgEzHnVb0wqz49sVD423bp8_p-5g/viewform?usp=sf_link) Jesteśmy do twojej dyspozycji i życzymy powodzenia w starciu z przygodą zwaną Politechniką Wrocławską :)

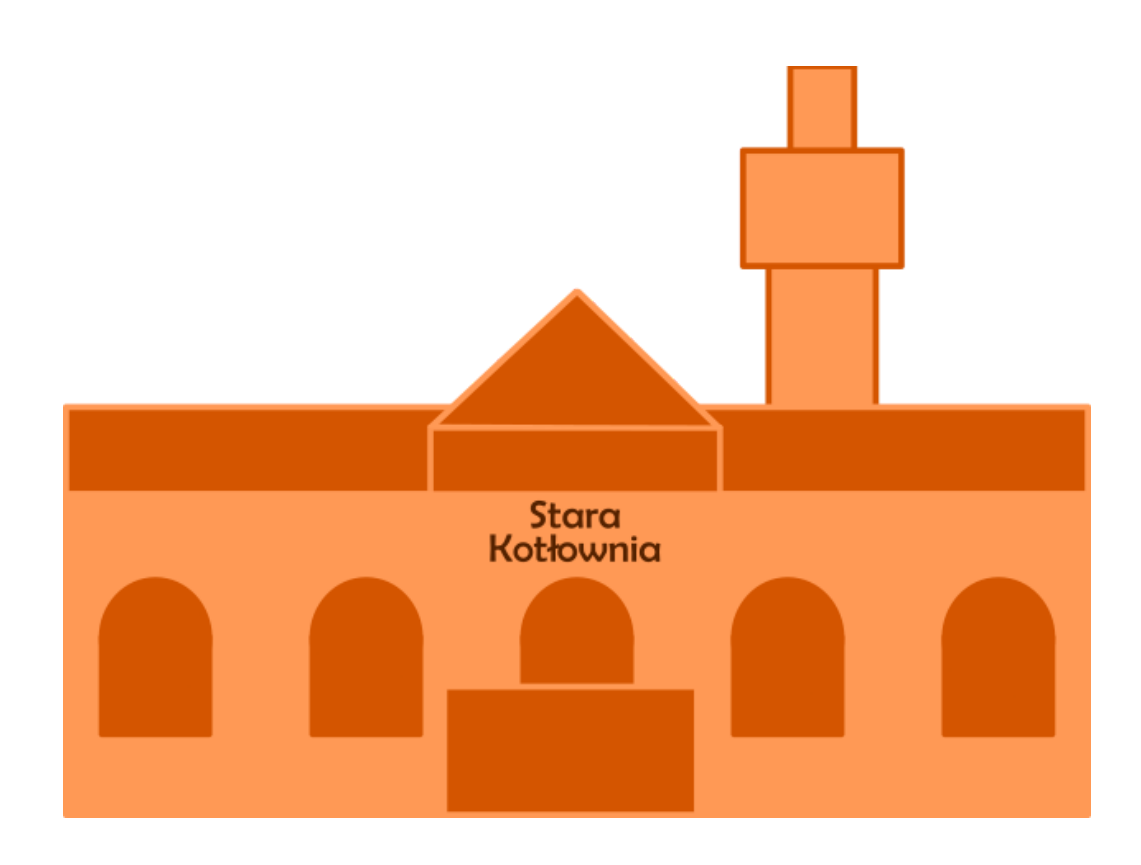

#### **PORADNIK WYKONALI DLA WAS MARTYNA KOWALCZYK I JAKUB KONIECZEK Samorząd Studencki WME - i wiesz więcej!**